# **QSDA2019Q&As**

Qlik Sense Data Architect Certification Exam - June 2019 Release

### **Pass Qlik QSDA2019 Exam with 100% Guarantee**

Free Download Real Questions & Answers **PDF** and **VCE** file from:

**https://www.leads4pass.com/qsda2019.html**

100% Passing Guarantee 100% Money Back Assurance

Following Questions and Answers are all new published by Qlik Official Exam Center

**C** Instant Download After Purchase

**83 100% Money Back Guarantee** 

365 Days Free Update

**Leads4Pass** 

800,000+ Satisfied Customers

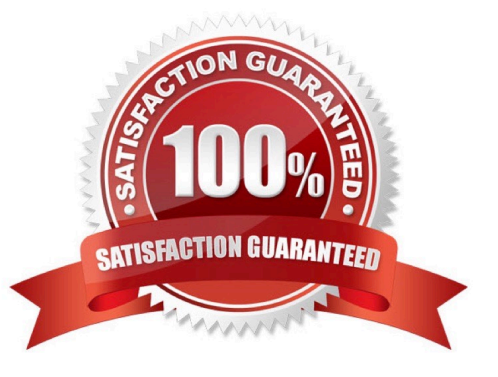

### **Leads4Pass**

### **QUESTION 1**

Refer to the exhibit.

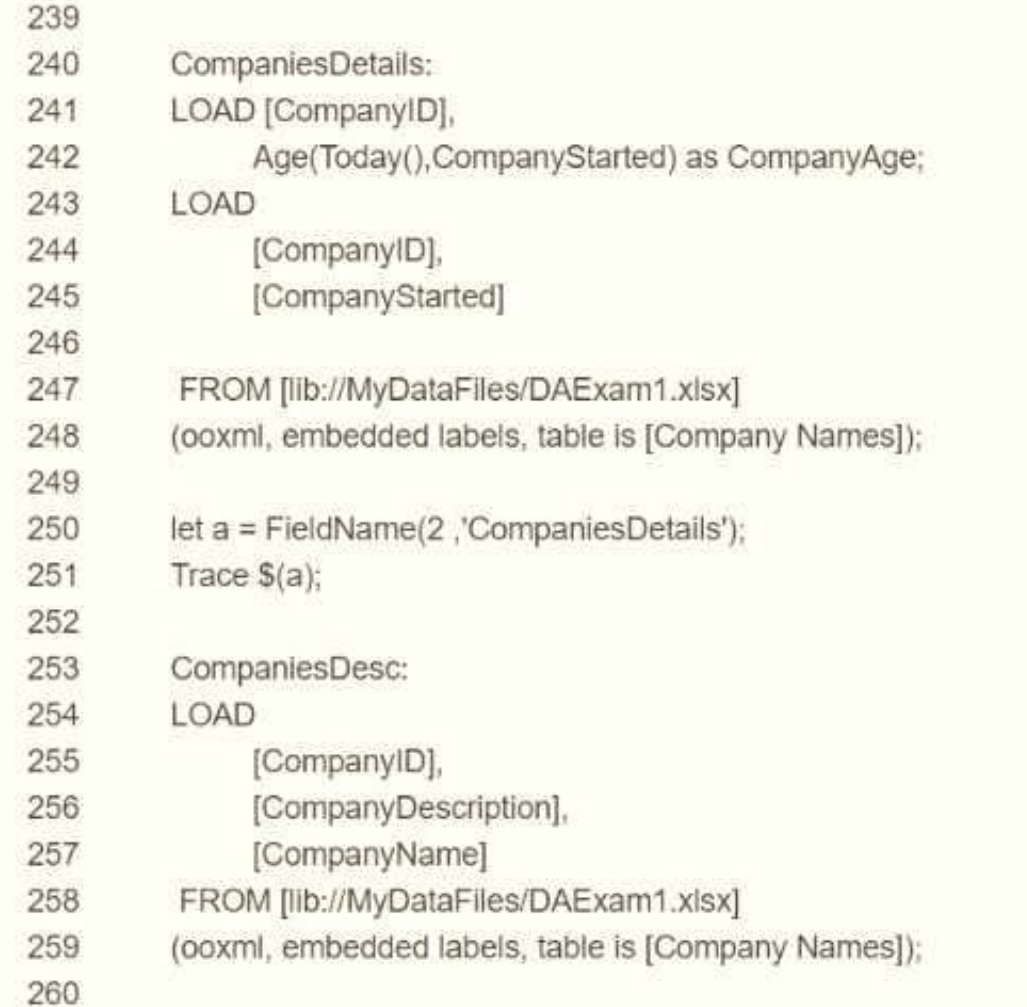

A business analyst reports that the \\'CompanyAge\\' field does NOT display for users The data architect examines the LOAD script and wants to place the breakpoint in the script to check the field name. Which line number should the data architect use?

A. 242 because field name appears in the output Panel of the debugger

- B. 251 because the field name appears in the Variable panel of the debugger
- C. 251 because the field name appears in the Qlik Log files
- D. 251 because the field name appears in the Output panel of the debugger

Correct Answer: D

### **QUESTION 2**

## **Leads4Pass**

A data architect needs to upload data from ten different sources, but only if there are any changes after the

last reload When data is updated, a new file is placed into a folder mapped to E:\373948870. The data

connection points to this folder.

The data architect plans a script which will:

1.

Verify that the file exists

2.

If the file exists, upload it. Otherwise, skip to the next piece of code. The script will repeat this subroutine for each source.

When the script ends, all uploaded files will be removed with a batch procedure. Which option should the data architect use to meet these requirements?

- A. FilePath, IF, THEN, Drop
- B. FileSize, IF, THEN, END IF
- C. FilePath, FOR EACH, Peek, Drop
- D. FileExists, FOR EACH, IF

Correct Answer: D

### **QUESTION 3**

A data architect builds a data model for a large user group. Some sheets will be published, and the app will

allow users to create their own visualizations and analyze data. Some fields must NOT appear in any field

list.

How should a data architect meet these requirements?

- A. Use HidePrefix variable
- B. Add fields to master items
- C. Use security rules
- D. Use HideField variable

Correct Answer: A

### **QUESTION 4**

A customer has a dataset that contains latitude and longitude data for service points around the country. The data is

retrieved using the following statement:

**Leads4Pass** 

```
Locations:
LOAD LocationName, Lat, Long;
SQL SELECT LocationName, Lat, Long FROM Locations;
```
It must be clear to the end user that this is geographic data.

A. Define Location as a master item, and set the tag to Sgeodata

B. Add GeoProject{\\' Point\\' , LatandLong) AS Point to the preceding load

C. Add GeoKakePoint (Lat, Long} as Point to Location\\'s preceding load

D. Add the following to the end of the script: TAG FIELD LocationName With \\'Sgeodata1, \\'Srelated\\'; TAG FIELD Point With \\'Sgeodata\\', \\'Srelated1;

E. Add the following to the end of the script: TAG FIELD LocationName With \\'Sgeoname\\', @relates\_Pt\\'; TAG FIELD Point With \\'Sgeopoint\*f \\'Srelates Location\\', \\'\$hidden\\';

**https://www.leads4pass.com/qsda2019.html**

2024 Latest leads4pass QSDA2019 PDF and VCE dumps Download

Correct Answer: D

#### **QUESTION 5**

Refer to the exhibit.

```
LIB CONNECT TO 'SQL (abc qservice)';
OrderHeader:
LOAD CustomerID,
   EmployeeID,
   OrderDate,
   OrderID:
SQL SELECT CustomerID,
   EmployeeID,
   OrderDate,
    OrderID
FROM orders:
OrderData:
LGAD
   OrderID.
   OrderSalesAmount
FROM [lib://QVD (abc qservice)/OrderData.qvd)
(qvd);
OrderDetail:
LOAD LineNo,
    OrderID.
    ProductNumber,
    Price;
SQL SELECT *
FROM orderdetails;
```
#### **https://www.leads4pass.com/qsda2019.html Leads4Pass** 2024 Latest leads4pass QSDA2019 PDF and VCE dumps Download

An existing app on Qlik Sense Enterprise is duplicated and transferred to a data architect to add some additional data When trying to manually reload the original script, the data architect receives an error What should be done to make sure the script runs correctly?

A. Add the line lib connect to \\'QVD(abc\_qservice/orderData.qvd) \\'; before the LOAD for the Order Data table

B. Add the line lib connect to \\' SQL (abc\_qs9rvi.es) `; before the LOAD for the Order Detail table

- C. Give the data architect the Read rights on the data connections in the QMC
- D. Make the data architect the owner of the app in the QMC

Correct Answer: A

[Latest QSDA2019 Dumps](https://www.leads4pass.com/qsda2019.html) [QSDA2019 PDF Dumps](https://www.leads4pass.com/qsda2019.html) [QSDA2019 VCE Dumps](https://www.leads4pass.com/qsda2019.html)